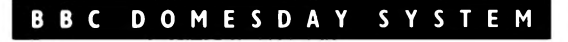

#### **INTERACTIVE VIDEODISC**

### **TEACHER'S/ GUIDE INSTRUCTOR'S**

 $\Xi$ 

A MULTI-ROLE EDUCATIONAL

 $\boldsymbol{P}$ 

 $\Omega$ 

# A D V E N T U R E

 $\checkmark$ 

PEDIT

# **ACKNOWLEDGEMENTS**

Virgin Publishing Ltd. gratefully acknowledge the assistance provided by:- Sir Ranulph Fiennes Bt. DSc., Armand Hammer Productions, Scott Polar Research Institute, of Cambridge, British Antarctic Survey of Cambridge, Mountain Equipment Ltd., Racal-Tacticom Ltd Carl Zeiss (Jena) Ltd.

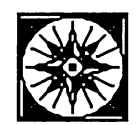

### **COPYRIGHT**

The Video material in this programme is the Copyright of Armand Hammer Productions, Sir Ranulph Fiennes and Virgin Publishing Ltd. The computer software contained on the floppy discs supplied with this package is the Copyright of Virgin Publishing Ltd.

All rights reserved. No part of this program, packaging or documentation may be reproduced in any form. Unauthorised copying, renting, lending or sale and  $\cdot$ repurchase prohibited.

#### **WARNING**

**None of the actions or operations described in this programme should be attempted in real life without expert assistance nor** · **without prior examination of the relevant equipment manufacturer's instructions.** Virgin Publishing can take no responsibility for any damage or losses incurred by any party as a result of using all or any part of this programme. Page 1

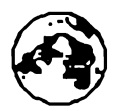

CONTENTS

- 3 INTRODUCTION
- 6 GETTING STARTED
- 7 OPERATION OF THE SYSTEM
- 11 SIMULATIONS-NAVIGATION
- 12 NAVIGATIONAL TABLES
- 14 SIMULATION-RADIO
- 15 SIMULATION-AIRCRAFT PAYLOAD
- 16 SCIENTIFIC SLIDE DESCRIPTIONS
- 20 TROUBLESHOOTING ON THE SYSTEM

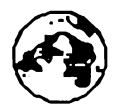

### **NORTH POLAR EXPEDITION**

### **Introduction**

### **Aim**

The aim of the programme is to encourage group and team building with the group working towards a common goal through taking on the roles of members of an expedition to the North Pole.

The combination of audio and moving images from the region enables them to gain a realistic idea of survival in a hostile environment which they are unlikely ever to visit.

#### **Quiz**

As with real expeditions, whose members' aptitude and background knowledge is tested before their inclusion in a team, the team of five will have to complete a preliminary quiz, during which they may seek advice from the database, with their scores going forward to provide the basis for a successful (or otherwise) foray onto the ice pack. Before or after this quiz they may request a briefing, via the audio track, on each of their roles from world famous Polar explorer Sir Ranulph Fiennes who successfully traversed both the Poles in the 1979-1982 Transglobe expedition.

#### **Journey**

Whilst the objective of the disc is primarily to stimulate discussion and cooperation among team members than specifically to reach the Pole, such a journey is necessarily a testing and, sometimes frustrating, experience which may take several hours to complete, therefore Virgin have provided an abbreviated "novice" version which enables the Pole to be reached in about one hour. This stresses the importance of team work, acts as an introduction to the Arctic environment and may be used as a whole class exercise or as <sup>a</sup> task for 5 people at a time. Some teacher guidance may be needed for younger students. The Page 3

On the journey from Northern Canada to the North Pole - some 450 miles as the gull flies, but normally much more due to the appalling terrain - the team will have to tackle the numerous difficulties and perils presented to the traveller across the ever-moving Polar ice, which begins to break-up in May.

To provide realism and re-usability the North Polar Expedition programme includes extraordinary film and slide footage taken during the actual historic expedition, together with an innovative software program and video database which throws up problems at random, as well as problems dictated by the team's previous choices. Thus every expedition is different.

If the expedition is going badly and scores are low, the committee in London will suggest that the team is evacuated, the recommendation may be ignored but it will re-appear, unless scores improve through good decision-making. To successfully complete the expedition within the possible 50-90 day timespan an appreciation of the Polar environment and the use of survival skills is necessary, together with the importance of planning and team-work.

#### **Interaction**

North Polar Expedition is designed to be used in the classroom by a group of five (or more) students actively involved in decision-making as a team. This new technique, facilitated by extensive use of the Tracker Ball which can be passed easily from hand to hand, is designed to bring out the inter-personal skills of the team members, and help combine the study of Geography with Social Studies.

Position-finding and other simulations require the practice of arithmetic at a level which can be easily understood, but must, nevertheless, be accurately performed, to avoid disaster to the Ice Team.

#### **Additional Activities.**

The package has been purposely designed with the software separate from the audio-visual material. This gives scope for the users to re-work the material using their own software according to specific needs The disc contains a large number of high-quality **slides** as well as moving film for further study on the formation, structure and movement of the ice pack; you will find details of the frame numbers with brief descriptions on pages 16 to 19.

#### **Extra-curricular use**

The experienced expeditionary version is well-suited to supported self-study and open access with content of particular relevance to Duke of Edinburgh students and those specially interested in expeditions/travel It is also extremely useful as a means of encouraging students of differing physical and intellectual abilities to work together. Teachers/Instructors may consider choosing a group and starting them on a journey in lesson time to continue at their own pace in their free time.

#### **Save and Log**

Key features of the North Polar Expedition allow the "current journey" to be saved to floppy disc for re-entry at the same point at a later date and the facility for members of the team to record their comments on a daily basis as the expedition progresses.

The North Polar Expedition package includes a single sided video disc, 2 floppy discs, 5 "role" booklets explaining the various roles, a teacher/ instructor guide and a copy of Sir Ranulph Fiennes bestseller "To the Ends of the Earth", the actual story of the original expedition.

### **Getting Started**

Ensure that your BBC Domesday system is correctly set up in accordance with the instructions in the User Guide and attach an 80-track floppy disc drive (single- or double-sided) to the port underneath the BBC micro labelled "DISC DRIVE" (on the left hand side of the micro).

Turn on the monitor, computer, floppy disc drive and videodisc player.

If you wish to use the "Save Game" facility, ensure that you have a formatted, 80-track, DFS floppy disc handy before running the program.

To use the "North Polar Expedition" programme, load the videodisc into the player with the-label entitled "North Polar Expedition" uppermost. Then insert the floppy disc entitled "QuizDisc" into Disc Drive 0.

To start the programme follow this procedure:-

Press the two keys CTRL and Q together. Whilst holding these two keys down, also press and release the BREAK key. Then release these keys and the screen should display:-

Acorn TUBE 65C102 Co-Processor

Acorn VFS

\*Disc Error 03 at; 0/00000 (ignore this disc error message)

Press the two keys CTRL and D together. Whilst holding these two keys down, also press and release the BREAK key. Then release these keys and the screen should display:-

Acorn TUBE 65C102 Co-Processor

Acorn 1770 DFS

You should then press the SHIFT and BREAK keys simultaneously. The program should then load automatically from the floppy disc in Drive 0.

If there is still a problem see "Troubleshooting" on page 20.

### Operation of the System

After the title sequence has finished, the following menu will appear:-

**Team Briefing Pre-Journey Quiz** Continue Journey

A red arrow is used here, as in many places in the programme, to select the answer to a question or to choose a course of action to be taken. Move the arrow over the text to highlight your chosen response in red and press the left hand button on the Tracker Ball unit; this is known as "Selecting" or "clicking" an item. (Text will change colour from yellow to red when the red arrow goes near or over it). Keyboard entry is only required during the "Simulations" described below. The Team Briefing option will identify the characteristics of each role and display its Icon. The Icons read from left to right as follows:

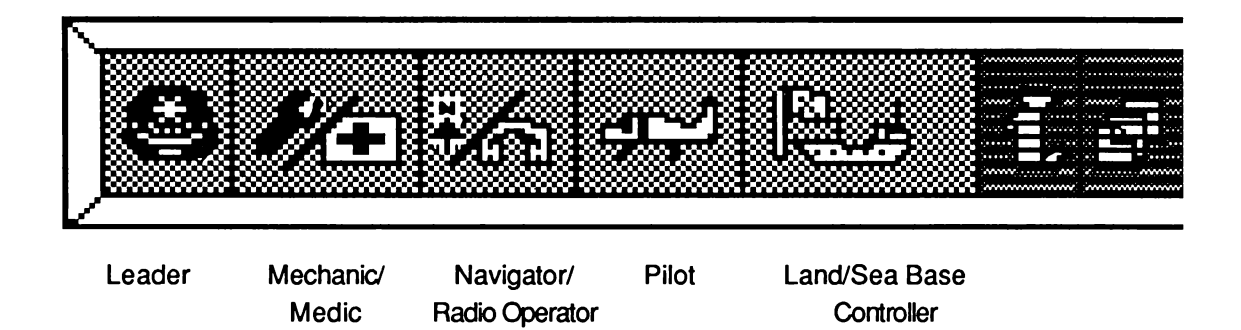

The appropriate team member is chosen to respond to each question in the Quiz and each event during the Journey by a moving cursor stopping on the respective Icon. These icons are not usually "active" and cannot therefore be "selected", (except to allow individual diary input via Expedition Log facility). The three right hand icons are displayed as below when they become "active" and can be selected:-

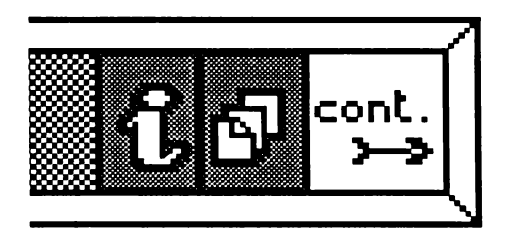

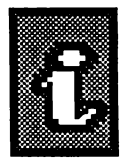

"Advice" will be displayed in this form when more information is available and can be "selected" if desired.

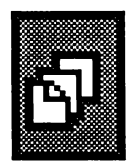

"List" will be displayed in this form during the Journey Phase, when a daily list of tasks can be selected/de-selected.

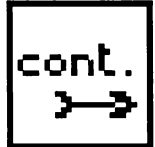

**lc~n~** I Select "Continue" to allow the next operation to proceed.

During the Quiz and Journey Phases a Score Bar will appear:-

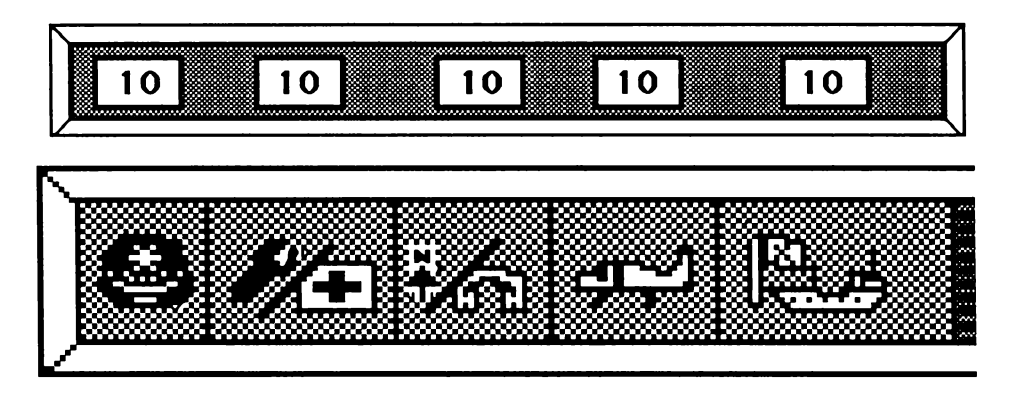

After a selection has been made it shows the results on individual team members' Energy levels as above.

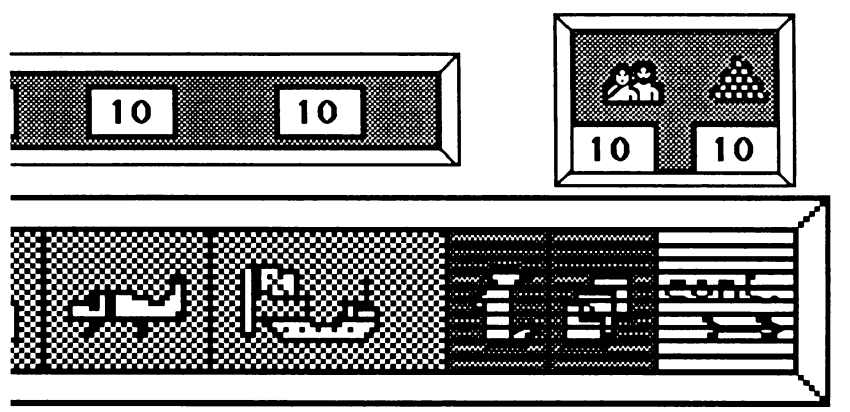

Team Morale & Supplies levels can also be affected, as shown « here.

Individual scores are incremented/decremented according to the correctness of the response to a quiz question or the viability of a chosen course of action. The choice made may also affect the team's morale and/or supplies' situation. Page 9

Invariably the questions and events are based on actual conditions which occured during the expedition led by Sir Ranulph Fiennes and can be verified by reference to his book "To The Ends Of The Earth", included in the package.

After completing the Quiz Phase, you will start the Journey Phase. The computer will tell you when to remove the QuizDisc and insert the second floppy disc, entitled JourneyDisc, in Disc Drive 0. At this point you have the option of undertaking the journey as a "novice expeditionary" which omits the daily List functions and simulations, see below.

During the Journey Phase a Daily Log Display will give you information as to your current situation and location, with the option of displaying the team's actual whereabouts on a map of the area. It is also possible for any one team member to type in a "Diary" entry by selecting his/her icon.

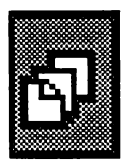

A daily List of tasks to be performed can be updated by selecting the List icon; if you make ill-considered choices you will find that the team's scores will be automatically decremented at the end of each day. Note that you can seek advice on the operation of the List facility by selecting the Information button.

You can display the scores for a given task by pressing the large centre button on the Tracker Ball unit when the selected text is highlighted, which will "lock it" as enabled, then you move the arrow to the Advice icon and press the left hand button. The right hand buttor. is used to make a blue background appear/disappear to improve legibility of text overlaid on video. You can Save the Current State by Exiting to the Main Menu (by moving the red arrow to the Exit button in the Log display) and when it appears selecting

**•Save Journey to file".**<br>Page 10

#### **You will be required to insert a formatted SO-track DFS floppy disc in Disc Drive O and type the desired file name.**

You can also Save the Personal Log or Print it out, by loading into VIEW or listing via \*PRINT. To restart a "saved" Journey, select the "Continue Journey" option from the menu; the program will then tell you to insert the relevant floppy disc in Disc Drive O and type in the appropriate file name. In order to enable completion of the Expedition in a reasonable timeframe, for the classroom, you will find that, unless the situation is critical, the programme will, on occasion, jump forward one or more days.

# **SIMULATIONS**

It is possible to set the Compass, Dead Reckoning/Theodolite and Tune Radio simulations to run automatically for up to 10 days each. This is done by 'clicking' the "List" icon when the Expedition Log is displayed at the end of each day's travel, and setting the days by 'clicking' in the appropriate place.

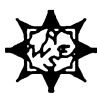

### **1.NAVIGATION.**

**A.Compass.**<br>A compass reading giving a northerly line of progress is normally A compass reading giving a northerly line of progress is normally sufficient, although you must subtract from it the relevant Magnetic Variation depending on the current position. You will be asked to estimate the angle between the North Pole and the Magnetic North Pole and then adjust the Compass bezel, in order to allow for the considerable Magnetic Variation prevalent in this part of the world, using the icons shown, (at Alert Magnetic North is to the West of the Pole). Then line up the needle with the bezel. You are then required to turn in either direction until the compass is correctly aligned for your direction of travel. Lastly you must choose a suitable Landmark from among those circled to give an easy refarence feature on which to steer. Page 11

#### **B. Dead Reckoning.**

If the sun does not appear for some time, as in early March, when it is still below the horizon or because the weather is too bad, it is necessary to calculate your current location based on distance travelled since your last sunshot.

Note that one nautical mile of northerly progress (you are on the sea ice and therefore your progress is measured in nautical miles) is equivalent to one minute of Latitude North, often expressed as'. You must enter your new location as nn °nn N nn°W (using  $\bf{D}$  for  $\degree$ ).

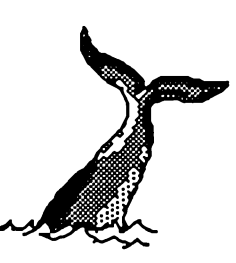

### **C. Theodolite.**

A simulation of the operation of a theodolite is provided in the Journey Phase and, if you decide to tackle it yourself, you will be asked to level the instrument using the icons shown so that the graphics bubbles are centred over each other. You will then be asked to adjust the sight upwards or downwards until the (graphics) sun appears in the range finder. Using the reading of nn<sup>o</sup>nn' displayed when the instrument is correctly aligned, you must look up the relevant data in the tables below to find the correct Latitude to be entered in the box at the top of the screen. You must enter  $D$  for degrees and  $N$  and  $W$  as appropriate. Note that it is assumed that you will be progressing on a Northerly Longitude of 62°W directly from Alert to the Pole. An example of calculating the Latitude is shown on page 14.

### **Navigational Table 1.**

Obs. Alt<sup>o</sup>. 6° 7 8 9 10 11 12 13 14 15 16 17 18 19 20 25 30 35 Corr. Mins. 5' 7 7 8 9 9 10 10 10 10 11 11 11 11 11 12 12 12 Page 12

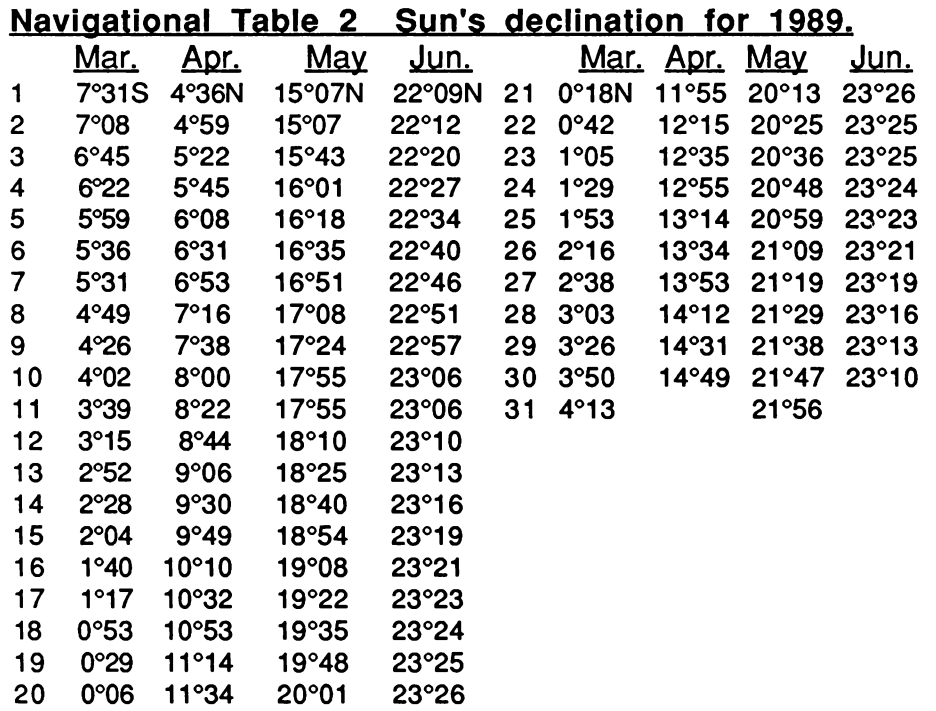

Navigational Table 3. Correction for Longitude (50°,60°,70°W).

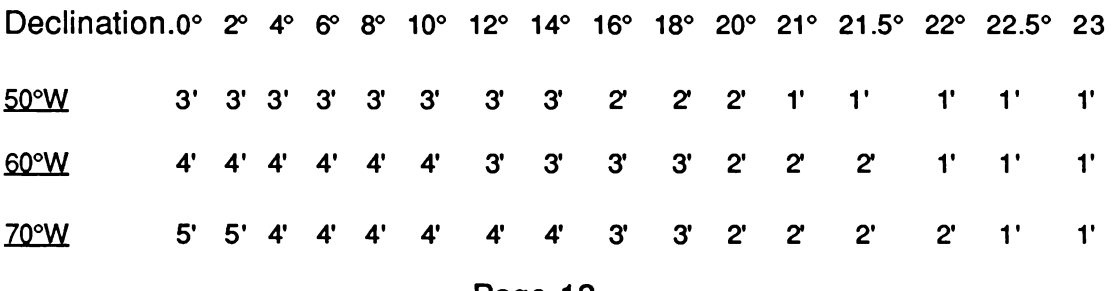

Page 13

### **NAVIGATIONAL TABLES-EXAMPLE OF USE-**

- 1. Take the altitude of the Sun from our noon sunshot say 10°.
- 2. Add the correction for the height of the Observer's eye above sea level, taken as 10 feet during this Expedition, related to the observed altitude of the sun, in this case 10 $^{\circ}$  gives 9', thus  $10^{\circ}+9'=10^{\circ}9'S$  (see table 1)
- 3. Subtract this from 90° to (obtain the Zenith Distance) 90° - 10°9'=79°51 'N
- 4. Look up the Sun's Declination for the required date (see table2) - say 6th April gives 6°31 'N
- 5. Look up the correction for your Longitude (see table 3) and add it to the Sun's declination to give "True Declination" say at 62°W gives +4' 6°31 +4'=6°35'N
- 6. Add the Zenith Distance to the True Declination 79°51 '+6°35'=86°26'N
- 7. Your position is therefore **86°26N 62°W**

### **2.RADIO.**

A simulation of the setting up and tuning of the radio set is provided and when you opt to perform this function you are given the required frequency to tune the radio to, which must then be done using the arrow-type icons to make the appropriate adjustments. You must then adjust the aerial for direction. In this case you must point it towards Base, using the arrows on the lower right hand side of the screen, bearing in mind that it is a Dipole aerial, which is T shaped. When it is correctly adjusted and tuned to the correct frequency, you will observe the "gain" meter swinging to its maximum reading on the right.

### **3.AIRCRAFT PAYLOAD.**

A simulation of the loading up of the aircraft with fuel and supplies is provided. First of all you are required to estimate and enter the magnetic variation between Magnetic North and "True North" in order to set the aircraft compass. You must then estimate and enter the compass bearing to the Ice Team, which will be to the North of you. Next you are required to estimate the distance to the Ice Team in nautical miles, with the help of the white line, extending towards the Pole, their location being at the end of the red portion of the line. Note that the Pole is 450 miles from Alert.

It is now necessary to calculate the amount of aircraft fuel, in lbs. (pounds) weight, (because by International Convention all aircraft weights are expressed in lbs.) needed to get to the Ice Team and back safely. All the necessary factors are shown on the screen and are based on the real loads carried by Twin Otter aircraft in these Latitudes. Essentially you will need to work out the number of hours flight to the Ice Team and then multiply that figure by the number of lbs. weight of fuel consumed during each flight hour to get the total number of lbs. of fuel required. (In reality a safety margin & other factors such as crew weight would also be included)

The next screen simulates the loading up of the "payload" of fuel, food and supplies to be carried on the aircraft to the Ice Team.

You are then required to work out how much fuel you can take out for the skidoos, (aircraft fuel is of a much higher octane than skidoo fuel so is not interchangeable) in cans. You will note that the total weight in lbs. is incremented in the bottom right hand box. You must then load up the food boxes and finally the other (medical, mechanical, etc.) supplies., all of which will add to the total payload weight. Note that at maximum ranges extra aircraft fuel must be taken on board as "payload" to allow a safe return.

# **SCIENTIFIC SLIDE DESCRIPTIONS 1.**

- 24961 Tidewater glacier.
- 24962 Lateral moraine in glacier.
- 24963 Pattern of crevasses on the surface of a glacier.
- 24964 Crevasses in close-up.
- 24965 Mass balance data, summer & winter for glaciers.
- 24966 A crevasse in the side of an Antarctic tabular iceberg. Annual layering of snow can be seen, the freeboard of the iceberg is approximately 40 m.
- 24967 Arctic iceberg in summer in fjord, capsized, old water line visible & pattern of melt, due to warmer water being nearer the surface.
- 24968 Tabular iceberg in Antarctic, Helicopter on top, 2km long- freeboard 40m.
- 24969 A small Antarctic iceberg.
- 24970 "Bergy bit" or growler in Greenland Sea, photographed through periscope of submarine.
- 24971 Radar view of sea ice from ship in Bering Sea.
- 24972 Small Arctic iceberg surrounded by melting packice in summer.
- 24973 Arctic ice island in fjord in E. Greenland, it probably calved off Flade lsblink in NE Greenland.
- 24974 Satellite image of N. Hemisphere, computer processed.
- 24975 An ice edge eddy in Denmark Strait, seen on satellite imagery.
- 24976 Ice edge eddy in Labrador Sea in winter, seen from the air.
- 24977 Ice floes in marginal ice zone.
- 24978 Synthetic Aperture Radar (SAR) imagery of Arctic ice pack. SAR uses flight path as aerial.
- 24979 SAR imagery from aircraft at 10,000 ft. 2 metre square objects visible.
- 24980 Advanced Very High Resolution Radiometer (AVHRR) satellite imagery of ice edge eddy,
- 24981 AVHRR. ditto. Greenland Sea, 870 km. up, 1.1 km. resolution of objects.
- 24982 AVHRR. ditto.
- 24983 AVHRR imagery of Greenland Sea.
- 24984 Scoresby Sund (ice filled) on left; fast ice along coast; 'land water' gap between it & pack.
- 24985 AVHRR of Greenland Sea
- 24986 Pressure ridge at the edge of an ice floe.
- 24987 AVHRR image of Eastern Arctic.
- **24988**  First stage of ice formation on the sea, under microscope, showing minute discs & platelets.
- **24989**  Computer processed section of satellite image, clouds over ice.
- **24990**  Finger rafting, a form of ridging found in thin ice sheets.

# **SCIENTIFIC SLIDE DESCRIPTIONS 2.**

- 24991 A refrozen lead.
- 24992 Small ice floes from the air, being moved by wind through frazil ice.
- 24993 Types of remote sensing platform.
- 24994 Brine cells in sea ice, each cell is about 1/2 mm. across.
- 24995 Vertical aerial photo. of pack ice, with ridges & open lead, 2 km.
- 24996 Systems of parallel leads in Baffin Bay. Iceberg in foreground.
- 24997-9 Open leads in Arctic pack ice.
- 25000 Greenland Sea marginal ice zone, Floe diameters about 40 m.
- 25001 Marginal ice zone in Greenland Sea from a helicopter.
- 25002 Frost smoke & frazil ice, first stages of ice formation on open sea.
- 25003 Antarctic pack ice (consolidated pancake ice ) in winter.
- 25004 **Ditto**
- 25005 Arctic pack ice with pressure ridges.
- 25006 Three Polar Bears crossing Arctic pack ice and open leads.
- 25007 Pancake ice. Diameter 2 m.
- 25008 Dense pancake ice in Antarctic
- 25009 Pancake ice in Antarctic with waves passing through it.
- 25010 As 25003, about to freeze to form consolidated pancake with head of Minke whale visible.
- 25011 Frazil ice on calm water.
- 25012 Nilas (transparent new ice) between floes, the nilas is covered with frost flowers.
- 25013 Marginal ice zone in Greenland Sea.
- 25014 Pattern of brine inclusions in a sea ice crystal.
- 25015 Crystal structure of sea ice.
- 25016 Crystal structure of Arctic sea ice sheet.
- 25017 Crystal fabric of first year ice.
- 25018 Sidescan sonar on the deck of a submarine.
- 25019 Design of ice profiling experiment carried out in 1976.
- 25020 Keel of a pressure ridge, photographed by a diver.
- 25021 Ditto.
- 25022 Shape of a pressure ridge as predicted by a computer model.
- 25023 Schematic of pressure ridges scouring sea bed in shallows.
- 25024 Under-ice sonar profile.

# **SCIENTIFIC SLIDE DESCRIPTIONS 3.**

- 25025 Mean ice thickness contours for Arctic Ocean.
- 25026 Distribution of pressure ridge depths in Arctic- showing fit to negative exponential distribution.
- 25027 Upward looking & sidescan sonar imagery of Arctic ice, with interpretation.
- 25028 Sonar profile of Arctic ridges.
- 25029 Sidescan sonar imagery of floes in marginal ice zone.
- 25030 Sidescan sonar imagery of a lead and ridges in Arctic.
- 25031 Sidescan sonar imagery; first year ice with cracks.
- 25032 Sidescan sonar; heavily ridged ice.
- 25033 Sidescan: multiyear floe with cracks.
- 25034 Ditto: refrozen lead on left.
- 25035 Ditto: band of floes at ice edge.
- 25036 Distribution of ice speeds all year, and during summer only, from Arctic Ice Dynamics Experiment Camp in Beaufort Sea.
- 25037 Average August ice thickness(a) & compactness.
- 25038 Formation of open water round Spitsbergen.
- 25039 Average winter and summer ice limits in Arctic.
- 25040 Drift of two ice stations in Arctic Ocean.
- 25041 The East Greenland Current, and ice limits.
- 25042 Some drift tracks in Arctic Ocean.
- 25043 Ditto.
- 25044 Seals in Greenland Sea in summer.
- 25045 Gulls.
- 25046 Polar Bear destroying equipment; Greenland Sea.
- 25047 Harp Seals under breathing hole in 1st year ice.
- 25048 Dog Driving.
- 25049 Data buoy installed on Arctic pack ice.
- 25050 Ship fast in sea ice-icebreaker.
- 25051 First year ice in Bering Sea in winter.
- 25052 Motoring through a lead.
- 25053 Greenland Sea ice edge.
- 25054 Bell 206 Helicopter.
- 25055,6 Airlifting data buoy onto ice.

# SCIENTIFIC SLIDE DESCRIPTIONS 4.

- 25057 US Coastguard icebreaker "Westwind" (1944) in Bering Sea.
- 25058-60 Sealer "Kvitbjorn" during ice experiment in Greenland Sea.
- 25061 Experimental U.S. Submarine"Protector" during ice trials 1903/4
- 25062 Tracks of early submarine voyages in Arctic.
- Submarine on surface at North Pole with aircraft overhead.
- 25064 Submarine in Arctic, surfaced in lead, from overhead:
- 25065 Submarine at North Pole
- 25066-8 Submarine surfacing at North Pole.
- 25069 Submarine surfaced in open lead at North Pole.
- 25070 Three submarines surfaced together at North Pole.
- 25071 Soviet sub. "Leninsky Konsomol" at North Pole 1965 (painting).
- 25072,3 Submarine surfaced in open lead at North Pole.
- 25074 Hacking ice from deck of sub. in Arctic.
- 25075 Bathythemetric chart of Greenland **Sea.**
- 25076 **Max.** & min. **sea ice** extent, North & South Hemispheres.
- 25077 Electromagnetic spectrum & other remote sensing instruments.<br>25078 Passive microwave imagery of the Arctic Ocean.
- Passive microwave imagery of the Arctic Ocean.
- 25079 Satellite image of Iceland, showing icecaps.
- 25080 Infra-red line-scan imagery of **ice edge,** & laser profile flow in **waves** .
- 25081 Ratio of ice drift to wind **speed** from an Arctic experiment.
- 25082 Depression of freezing point of water with increasing salinity, & decrease in temperature of maximum density.
- 25083 **A** typical case of salinity v. depth for a multi-year ice floe.
- 25084 Annual growth & decay of ice in glacier, defining terms used.
- 25085 Definitions of ice & snow extent in the polar regions.
- 25086 The growth of thick sea ice in a high Arctic fiord.
- 25087 Balance radiation in Earth's atmosphere.
- 25088 A typical profile through Antarctic sea ice.
- 25089 Temperature chart-North. & South. Hemispheres, v. snow & ice.
- 25090 Mid-month insolation on top of the atmosphere.
- 25091 Ward Hunt ice shelf in northern Ellesmere Island.
- 25092 Oxygen isotope ratios.
- 25093 Ice core samples at Ward Hunt Island, showing salinity v. depth.

#### Trouble shooting

If the system will not load and the display reads:- Acorn TUBE 65C 102 Co-Processor Acorn 1770 ADFS press CTRL and D together and whilst holding them down press and release BREAK as above until the display reads:- Acorn TUBE 65C102 Co-Processor Acorn 1770 DFS "Disc Error 03 at; 0/00000 (To be ignored) If you are still experiencing difficulties check the "Configuration" by typing \*STATUS[RETURN] and you should get a display as follows:-

 $T_{\text{ho, uoo}}$  of \* $CTATUC$ 

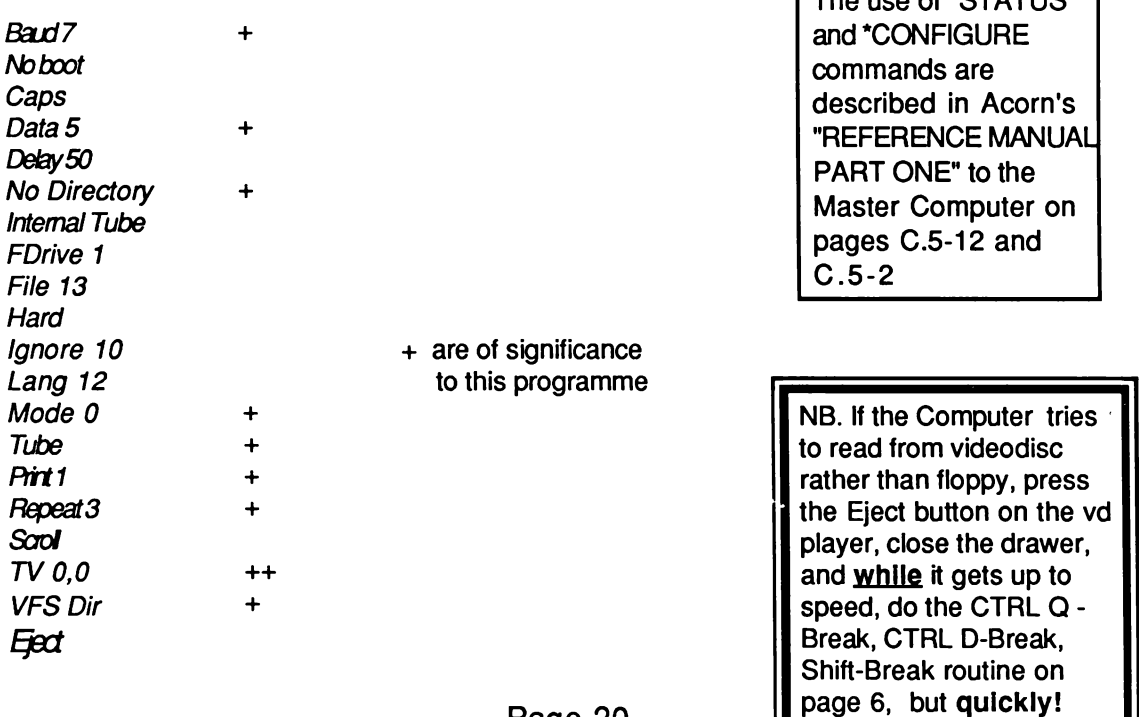

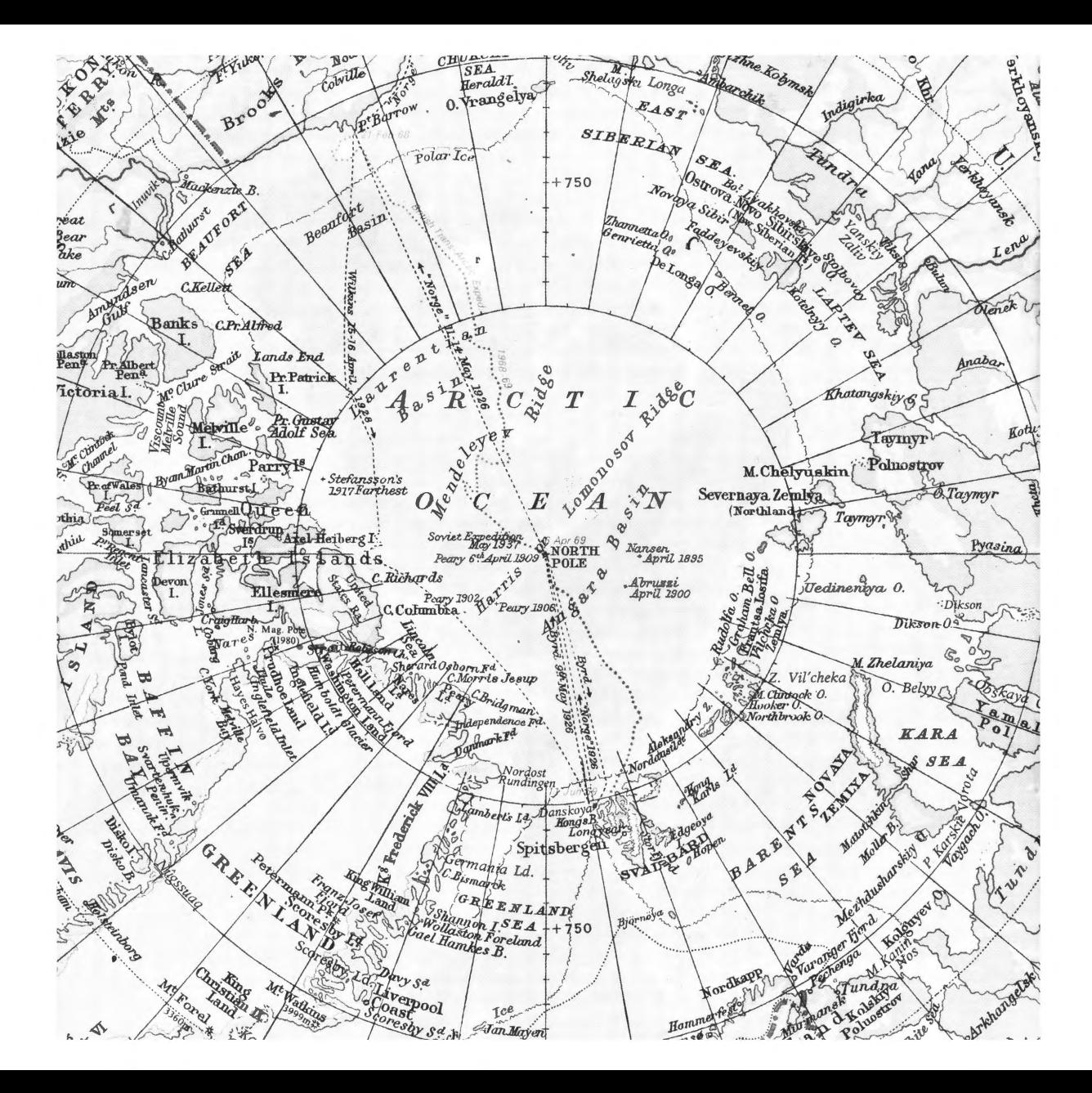